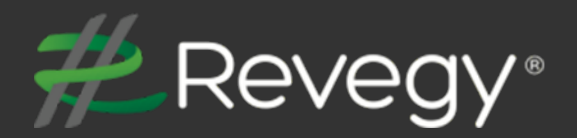

# **Revegy Spring 2019 Release Notes**

**Version: 4.0.52**

**Release Date: April 6, 2019**

**Revegy, Inc. 300 Galleria Parkway Suite 1850 Atlanta, Georgia 30339 [www.revegy.com](http://www.revegy.com/)**

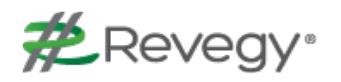

# <span id="page-1-0"></span>**Table of Contents**

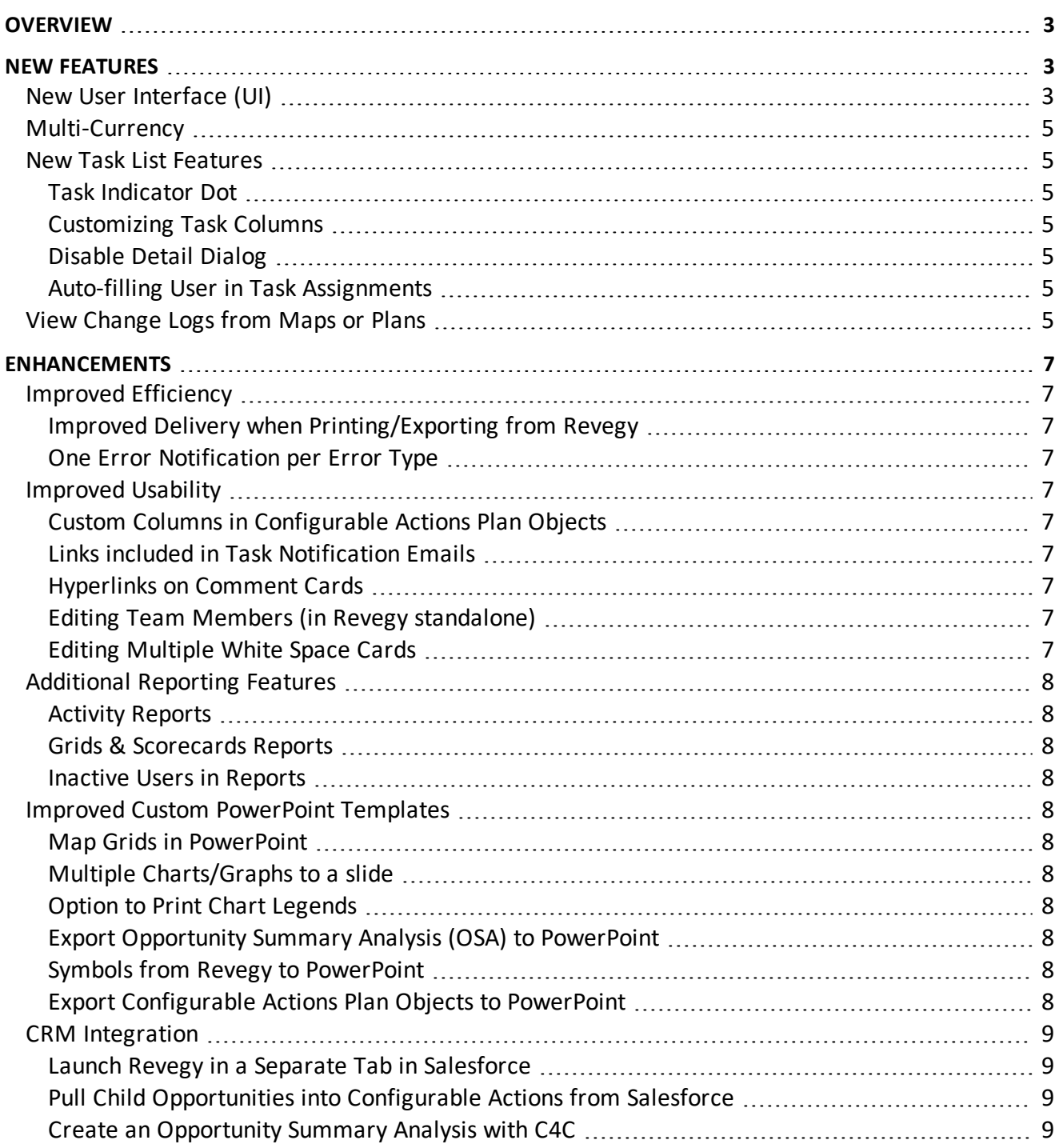

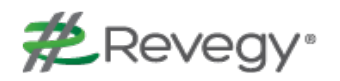

# <span id="page-2-0"></span>**Overview**

This document describes new features and enhancements to the Revegy user interface and Administration Module.

**Note**: New features and enhancements that need to be configured in Revegy Admin will be indicated with an Admin Config ( $\mathbf{\mathcal{Q}}$ ) icon. Otherwise, no configuration is necessary to start using the function.

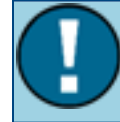

**Note**: There are no functional or visual changes to the Revegy Enterprise version 3.7 Flash application.

<span id="page-2-1"></span>Back to Table of [Contents](#page-1-0)

# **New Features**

New features have been added to the Revegy user interface to improve usability and efficiency.  $\bigoplus$  = Requires Revegy Admin configuration

## <span id="page-2-2"></span>**New User Interface (UI)**

Revegy's user interface has been refreshed. All of Revegy's prior functionality has been retained, but its packaging has been given a modernized look and feel. The new design includes streamlined visualization and standardization of iconography, fonts, and color usage throughout the platform. Revegy's clutter-free dashboards help users know where to focus their attention. Navigation feels more intuitive with fewer options to click on up front. The 3 dot "More Options" icon, used for accessing additional functions, gives the interface a cleaner look.

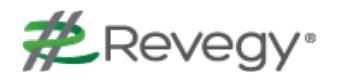

The following represents the biggest changes to the UI. It may not be a comprehensive list of all the thoughtful modifications included in Revegy's redesign:

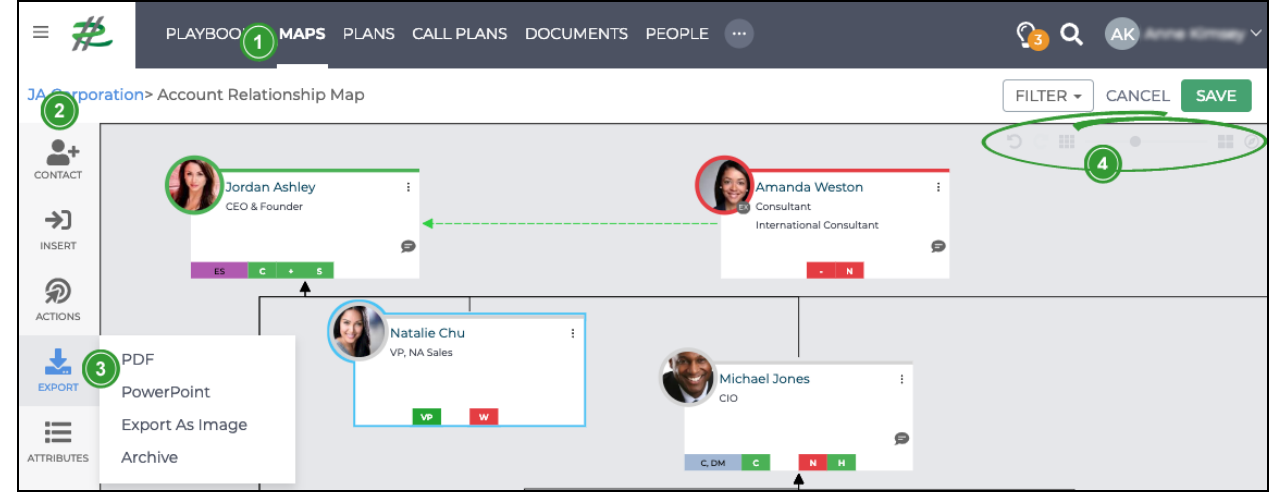

- 1. The top navbar indicates where you currently are by displaying the menu item in bold and underlined
- 2. The left navbar in Maps, Plans, and Playbooks contain new icons and rearrangement of functions for improved organization
- 3. In Maps, the options "PowerPoint" and "PDF" replace "Export" and "Print"
- 4. In Maps, zoom, map legend, and undo/redo actions have been moved from the left navbar to the top right corner of the map for quicker access
- 5. Map icons have been given new images and distinct colors to differentiate the map types

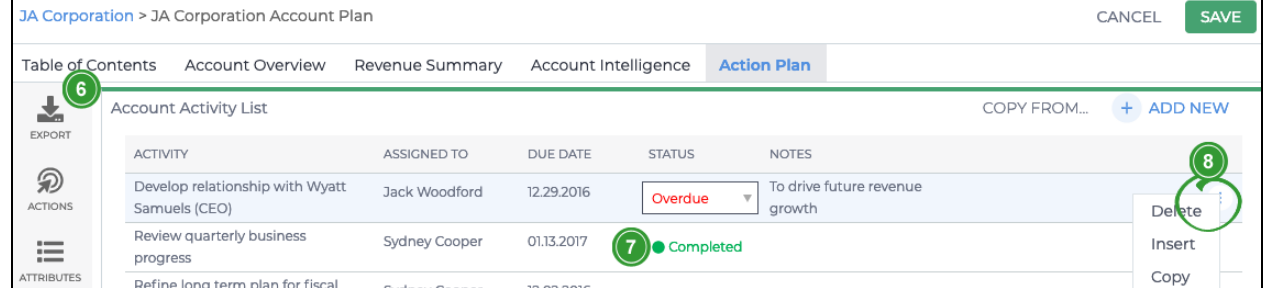

- 6. In Plans, the item currently being edited now has a thin green bar above it and a drop shadow box to visually show it is in edit mode
- 7. Throughout tables, fully colored fields have been replaced by a color indicator dot and colored font
- 8. In tables, actions have been moved to a vertical 3 dot "More Options" menu, which only appears upon hover
- 9. In Playbooks, zoom has been moved from the left navbar onto the screen for quicker access
- 10. In Playbooks, a progress bar has been added at the top to indicate level of completeness. The overall look has been changed from cards to a flatter design. Instead of having cards of different color types, now only the top border of the card has color. Items that have been completed have a light font. The check box has a green check mark. Stage cards have a darker top border and a lighter card color.

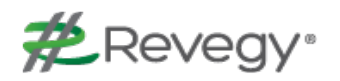

# <span id="page-4-0"></span>**Multi-Currency**

Currency can be set for each individual account or opportunity. The currency type selected for the account or opportunity can differ from the parent company's currency selection. For reporting purposes, currency fields will be calculated and summarized in relation to the parent account's currency. This way, Revegy users can make apples-to-apples comparisons across accounts or opportunities in reporting. Currency fields are also important in plans. They can be found in manycolumn tables and are typically used to capture opportunities for an Opportunity Summary Analysis at the account level. Currently, multi-currency integration is only available for Salesforce.

## <span id="page-4-1"></span>**New Task List Features**

Revegy continues to overhaul Task Lists, which began in the Winter 2018 release. Thoughtful features include new visual cues, improved customization, and automation.

### <span id="page-4-2"></span>**Task Indicator Dot**

A colored dot that represents a task's status has been added to tasks. The task indicator is useful for calling the user's attention to items of most importance. Examples of task status could be: Assigned, Not Started, In Progress, Complete, Overdue, etc. Revegy Admin can configure the dot's color (for example, using red for overdue tasks).

#### <span id="page-4-3"></span>**Customizing Task Columns**

Revegy Admin can configure the order and size of columns, as well as which columns appear in a task list. This allows for specific configuration of tasks that is separate from configuring columns in a Configurable Actions (GOA/GOSPA) plan object.

#### <span id="page-4-4"></span>**Disable Detail Dialog**

In order to improve the inline editing experience, Revegy Admin now has the option to disable detail dialog in plan object configuration. When disabled, clicking "New Task" adds a new row to the bottom of the task list.

#### <span id="page-4-5"></span>**Auto-filling User in Task Assignments**

When creating a new task, the "Assigned To" field is automatically populated with the name of the current (logged in) user. This feature is applicable to default task lists, as well as task lists created from scratch.

## <span id="page-4-6"></span>**View Change Logs from Maps or Plans**

With large account and opportunity teams, collaboration is key. The ability to see who has made the latest changes in a map or plan can help teams work better together. With transparency in mind, Revegy has added the ability to access the change log directly from a map or plan. When the map or

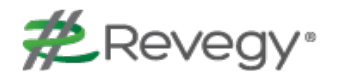

plan is open, users can select "View Change Log" from the actions icon in the left side navbar. The change log shows the user and date changes were made during a specified period of time.

Back to Table of [Contents](#page-1-0)

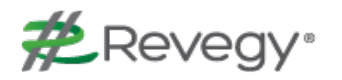

# <span id="page-6-0"></span>**Enhancements**

This release includes enhancements to the Revegy user interface to improve ease of use and allow quicker access to Revegy tools.

## <span id="page-6-2"></span><span id="page-6-1"></span>**Improved Efficiency**

#### **Improved Delivery when Printing/Exporting from Revegy**

If printing or exporting a map, plan, playbook, or call plan takes longer than 30 seconds to process, those materials will be sent as an email instead. This enables users to get more productivity out of Revegy, instead of waiting on data processing. This improvement expands upon the auto-email functionality first introduced in the Winter 2018 release notes for printing plans only.

#### <span id="page-6-3"></span>**One Error Notification per Error Type**

When performing actions that generate the same error message, only one error message box will be displayed, instead of generating multiple error boxes of the same error that must be closed individually. This reduces message redundancy.

### <span id="page-6-5"></span><span id="page-6-4"></span>**Improved Usability**

### **Custom Columns in Configurable Actions Plan Objects**

Revegy Admin can configure order and size of columns, as well as which columns appear in a configurable actions (GOA/GOSPA) plan object.

#### <span id="page-6-6"></span>**Links included in Task Notification Emails**

Task notification emails have been improved to include a link to the relevant task, so the user can go directly to the task that needs attention.

#### <span id="page-6-7"></span>**Hyperlinks on Comment Cards**

Typing a website and saving it in a comment card will automatically turn it into a hyperlink that will open in a new tab when clicked.

#### <span id="page-6-8"></span>**Editing Team Members (in Revegy standalone)**

The process to begin editing team members from a contact map, team map, or plan object has been simplified. It now takes fewer clicks to start editing a teammate's information.

#### <span id="page-6-9"></span>**Editing Multiple White Space Cards**

All fields on a White Space card are available for editing when attempting to edit multiple white space cards at a time.

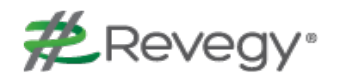

## <span id="page-7-1"></span><span id="page-7-0"></span>**Additional Reporting Features**

#### **Activity Reports**

Users can pull an activity report based on change log data by using the Reporting feature in Revegy. This report can show the total number of updates made, who made the last update and when it was made, the total number of times all associated maps were updated, and the total number of times all associated plan objects were updated for an account or opportunity.

#### <span id="page-7-2"></span>**Grids & Scorecards Reports**

Data from grids and scorecards can now be used in Reporting. For scorecards, the report displays all categories/questions for each response in one single section. Therefore, each scorecard has one section. The Total row (ie. the report summary) displays the score or score label without the color indicator.

#### <span id="page-7-3"></span>**Inactive Users in Reports**

When creating a new report or editing an existing report, it is now possible to include inactive users from the list of users.

## <span id="page-7-5"></span><span id="page-7-4"></span>**Improved Custom PowerPoint Templates**

#### **Map Grids in PowerPoint**

<span id="page-7-6"></span>Revegy users can export the grid view of a map into a custom PowerPoint template.

#### **Multiple Charts/Graphs to a slide**

It is possible to export multiple AnyChart images to a single PowerPoint slide without overflowing. This allows users to see several graphs and charts at once.

#### <span id="page-7-7"></span>**Option to Print Chart Legends**

<span id="page-7-8"></span>Chart Legends can be selected for print inclusion when exporting to a custom PowerPoint template.

### **Export Opportunity Summary Analysis (OSA) to PowerPoint**

<span id="page-7-9"></span>When exporting a plan, users can export the OSA to a custom PowerPoint template.

#### **Symbols from Revegy to PowerPoint**

<span id="page-7-10"></span>Arrows and circles exported from Revegy plan objects are visible in custom PowerPoint templates.

### **Export Configurable Actions Plan Objects to PowerPoint**

When set up by Revegy Admin, users can choose to export all but the lowest level of activities from a configurable actions (GOA/GOSPA) plan object into a custom PowerPoint template. Excluding the lowest level tasks allows Revegy users to focus on the big picture without getting lost in details.

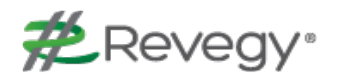

## <span id="page-8-1"></span><span id="page-8-0"></span>**CRM Integration**

#### **Launch Revegy in a Separate Tab in Salesforce**

If enabled by Revegy Admin, it is possible to open Revegy in a separate tab from Salesforce (SFDC), instead of launching Revegy in a new window. This capability was previously available in other CRMs and has now been brought to SFDC.

#### <span id="page-8-2"></span>**Pull Child Opportunities into Configurable Actions from Salesforce**

Revegy's configurable actions (GOA/GOSPA) plan objects can display child opportunities that originate from an opportunities list in Salesforce. This improvement decreases the amount of time spent inputting data into configurable actions plan objects by hand.

#### <span id="page-8-3"></span>**Create an Opportunity Summary Analysis with C4C**

Create an Opportunity Summary Analysis from C4C data. An opportunity summary analysis is a custom plan object that pulls data from a many-column table in order to build an easily digestible snapshot of opportunities. An opportunity summary analysis is useful for finding gaps in revenue goals when viewed as a table or bar chart.

Back to Table of [Contents](#page-1-0)